## Tutorial zur Nachbearbeitung von Portraits

In diesem Tutorial wird beschrieben, wie sich unter Verwendung von Photoshop eine einfache Hautglättung bei der Portraitfotografie realisieren lässt. Vorkenntnisse zu Photoshop sind hilfreich, jedoch lassen sich alle hier verwendeten Begriffe und Vorgehensweisen leicht mit *google* finden.

1. Farbanpassung:

Das Portrait sollte zunächst frei von Farbstichen sein. Dies lässt sich leicht unter Verwendung von Bild->Einstellungen ->Farbbalance oder Bild->Einstellungen -> Farbton/Sättigung erreichen. Eventuell den Kontrast anpassen.

- 2. Farbwahlmaske erstellen:
	- Doppelklick auf die Hintergrundebene (Umwandlung zu Ebene 0)
	- Ebene duplizieren
	- Auswahl -> Farbbereich auswählen. Hautpartien auswählen.
	- Auswahl -> Auswahl speichern (Speichern in der aktuellen Ebene unter einem Namen, z.B.: "Farbbereich") Es wird in den Kanälen der Ebene ein neuer Kanal erzeugt.
	- Diesen Kanal eventuell glätten mit Filter-> Weichzeichnungsfilter -> Gaußscher Weichzeichner (Es soll das gesamte Gesicht markiert sein (weiß)).
	- strg gedrückt halten und auf den Kanal klicken
	- Zurück in die Ebenenansicht gehen und dort die Ebene anklicken
	- Danach auf "Ebenenmaske hinzufügen" klicken (Das Schwarz-Weiß Bild sollte jetzt als Maske in der Ebene eingebunden sein)
- 3. Konturenschutzmaske erstellen:
	- Erneut die Originalebene duplizieren
	- Filter->Stilisierungsfilter ->leuchtende Konturen anklicken
	- Sättigung auf -100 verringern, so dass ein SW Bild entsteht
	- In der Kanalansicht auf RGB mit gehaltener strg Taste klicken
	- Diesen Kanal wie in 2. als Ebenenmaske einer neuen Originalebenen verwenden
- 4. Augen/Mund Maske:
	- In einer neuen Originalebene einen neuen Kanal erzeugen.
	- In diesem Kanal mit weißer Farbe die Augen frei stellen (mit Pinsel Werkzeug)
	- Wie oben beschrieben diesen Kanal als Ebenenmaske verwenden
- 5. Glättung:
	- Die Ebene mit dem Farbbereich mit Gaußschem Weichzeichner glätten und die Deckkraft der Ebne entsprechend anpassen.

So sollte die Ebenenansicht am Ende ungefähr aussehen:

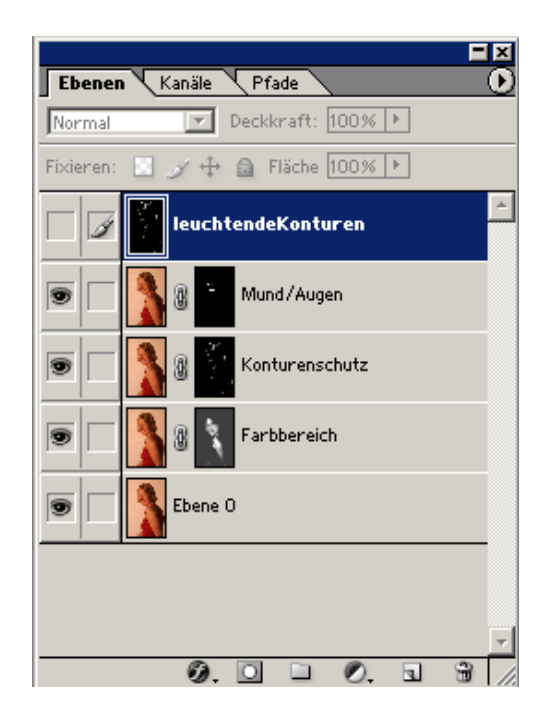

Viel Spaß!!